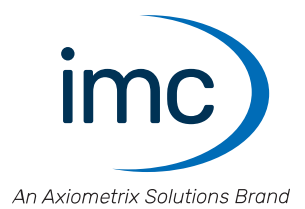

# **imc C-SERIES**

**Getting Started Edition 12 - 2024-04-24** 

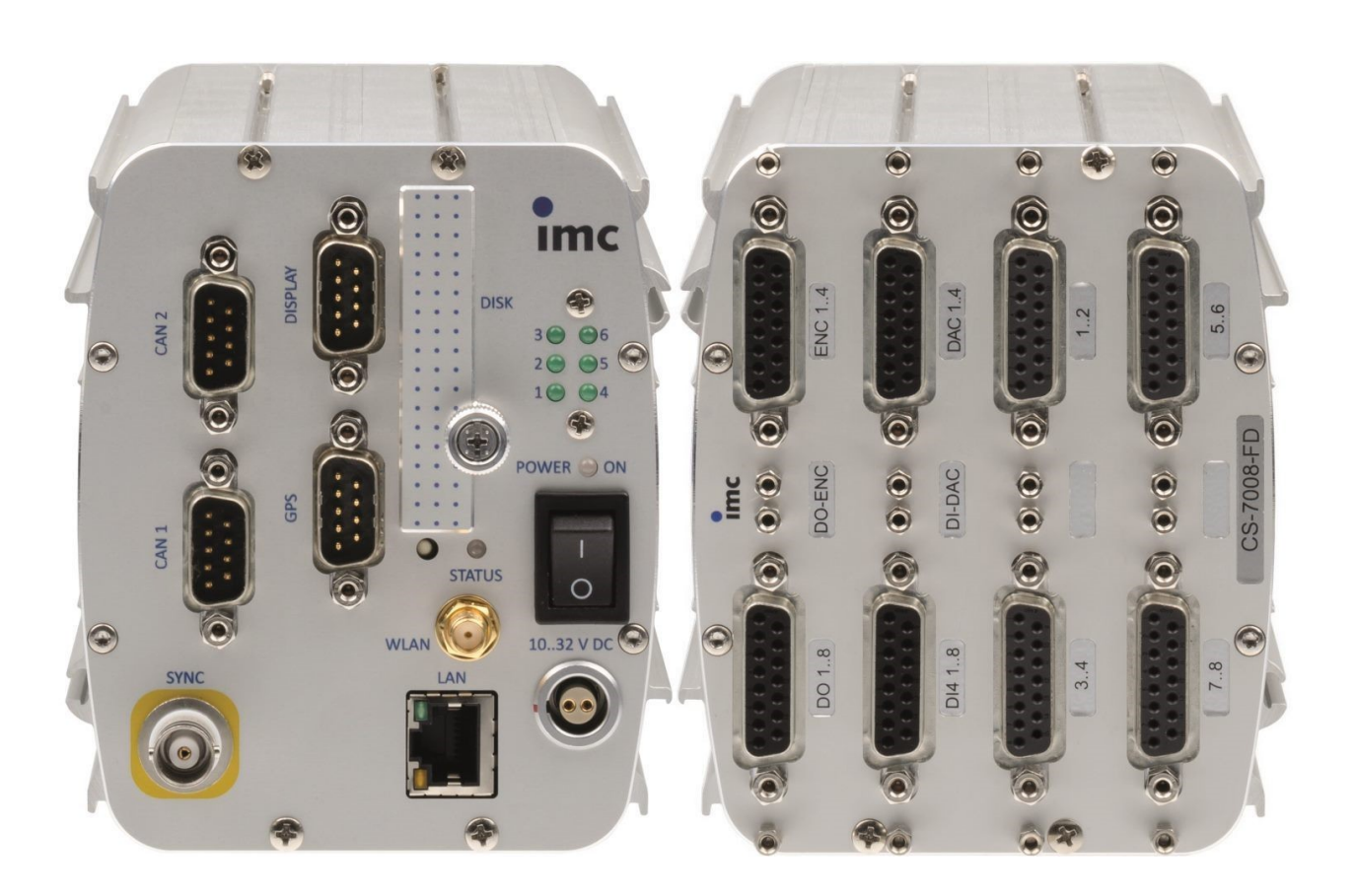

## **Disclaimer of liability**

The contents of this documentation have been carefully checked for consistency with the hardware and software systems described. Nevertheless, it is impossible to completely rule out inconsistencies, so that we decline to offer any guarantee of total conformity.

We reserve the right to make technical modifications of the systems.

# **Copyright**

#### **© 2024 imc Test & Measurement GmbH, Germany**

This documentation is the intellectual property of imc Test & Measurement GmbH. imc Test & Measurement GmbH reserves all rights to this documentation. The applicable provisions are stipulated in the "imc Software License Agreement".

The software described in this document may only be used in accordance with the provisions of the "imc Software License Agreement".

#### **Open Source Software Licenses**

Some components of imc products use software which is licensed under the GNU General Public License (GPL). Details are available in the About dialog.

A list of the open source software licenses for the imc measurement devices is located on the imc STUDIO/imc WAVE/imc STUDIO Monitor installation medium in the folder "*Products\imc DEVICES\OSS*" or "*Products\imc DEVICEcore\OSS*" or "*Products\imc STUDIO\OSS*". If you wish to receive a copy of the GPL sources used, please contact our tech support.

## **Notes regarding this document**

This document is an excerpt from the manual of the device / the module.

This document provides important notes on using the device / the module. Safe working is conditional on compliance with all safety measures and instructions provided. The manual is to be used as a kind of reference book. You can skip the description of the modules you do not have.

Additionally, all accident prevention and general safety regulations pertinent to the location at which the device is used must be adhered to.

These instructions exclusively describe the device, **not how to operate** it by means of **the software**!

If you have any questions as to whether you can set up the device / module in the intended environment, please contact our tech support. The measurement system has been designed, manufactured and unit-tested with all due care and in accordance with the safety regulations before delivery and has left the factory in perfect condition. In order to maintain this condition and to ensure safe operation, the user must observe the notes and warnings contained in this chapter and in the specific sections applicable to the concrete device. Never use the device outside the specification.

This will protect you and prevent damage to the device.

#### **Training programs for introduction to the systems, and advanced workshops**

We recommend that before you begin working with the device / the module you participate in an extensive training session. Such training will enable you to get started working efficiently much faster. Additionally, you will obtain valuable tips and information on how to use the software more effectively. More information is available on our homepage under "*Service & Training*" > "*imc ACADEMY*".

#### **Special notes**

## **A** Warning

Warnings contain information that must be observed to protect the user from harm or to prevent damage to property.

# **Note**

Notes denote useful additional information on a particular topic.

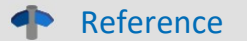

A reference in this document is a reference in the text to another text passage.

# **Table of contents**

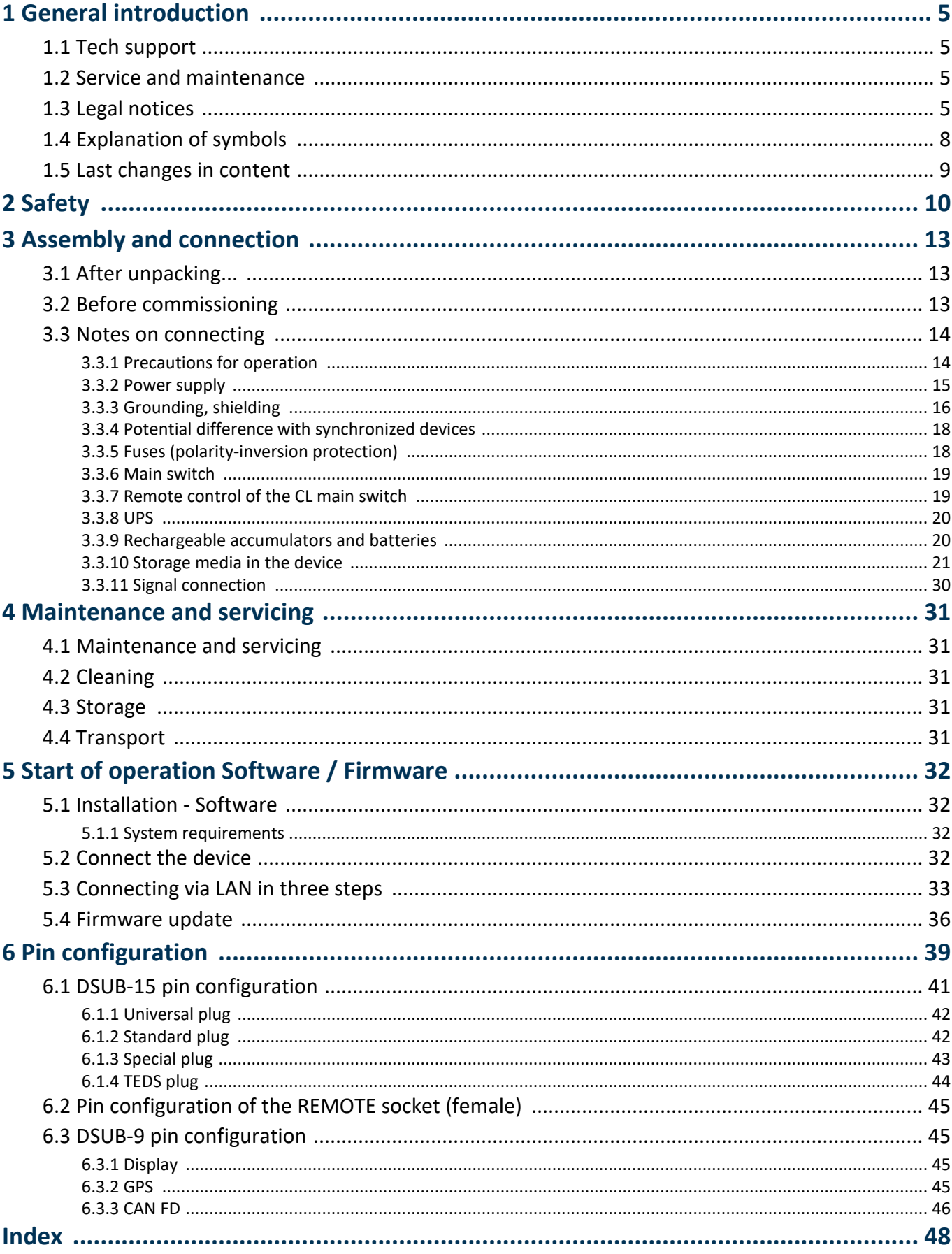

# <span id="page-4-0"></span>**1 General introduction**

# **1.1 Tech support**

If you have problems or questions, please contact our tech support:

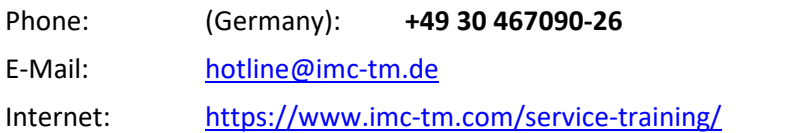

## **Tip for ensuring quick processing of your questions:**

If you contact us **you would help us**, if you know the **serial number of your devices** and the **version info of the software**. This documentation should also be on hand.

- The device's serial number appears on the nameplate.
- The program version designation is available in the About-Dialog.

## <span id="page-4-4"></span>**Product Improvement and change requests**

Please help us to improve our documentation and products:

- Have you found any errors in the software, or would you suggest any changes?
- · Would any change to the mechanical structure improve the operation of the device?
- · Are there any terms or explanations in the manual or the technical data which are confusing?
- · What amendments or enhancements would you suggest?

Our <u>tech support</u> s` will be happy to receive your feedback.

# <span id="page-4-1"></span>**1.2 Service and maintenance**

Our service team is at your disposal for service and maintenance inquiries:

E-Mail: [service@imc-tm.de](mailto:service@imc-tm.de)

Internet: <https://www.imc-tm.com/service>

Service and maintenance activities include, for example calibration and adjustment, service check, repairs.

# <span id="page-4-2"></span>**1.3 Legal notices**

## <span id="page-4-3"></span>**Quality Management**

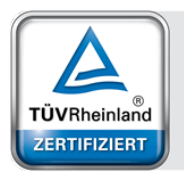

Management System ISO 9001:2015 ISO 14001:2015 www.tuv.com<br>ID 0910085152

imc Test & Measurement GmbH holds DIN EN ISO 9001 certification since May 1995 and DIN EN ISO 14001 certification since November 2023. You can download the CE Certification, current certificates and information about the imc quality system on our website: <https://www.imc-tm.com/quality-assurance/>.

### <span id="page-4-5"></span>**imc Warranty**

Subject to the general terms and conditions of imc Test & Measurement GmbH.

# <span id="page-5-2"></span>**Liability restrictions**

All specifications and notes in this document are subject to applicable standards and regulations, and reflect the state of the art well as accumulated years of knowledge and experience. The contents of this document have been carefully checked for consistency with the hardware and the software systems described. Nevertheless, it is impossible to completely rule out inconsistencies, so that we decline to offer any guarantee of total conformity. We reserve the right to make technical modifications of the systems.

The manufacturer declines any liability for damage arising from:

- failure to comply with the provided documentation,
- inappropriate use of the equipment.

<span id="page-5-1"></span>Please note that all properties described refer to a closed measurement system and not to its individual slices.

### **Guarantee**

Each device is subjected to a 24-hour "burn-in" before leaving imc. This procedure is capable of detecting almost all cases of early failure. This does not, however, guarantee that a component will not fail after longer operation. Therefore, all imc devices are granted liability for a period of two years. The condition for this guarantee is that no alterations or modifications have been made to the device by the customer.

<span id="page-5-0"></span>Unauthorized intervention in the device renders the guarantee null and void.

### **Notes on radio interference suppression**

#### **Devices of the imc C-SERIES satisfy the EMC requirements for an use in industrial settings.**

Any additional products connected to the product must satisfy the EMC requirements as specified by the responsible authority (within Europe<sup>1</sup>) in Germany the BNetzA - "Bundesnetzagentur" (formerly BMPT-Vfg. No. 1046/84 or No. 243/91) or EC Guidelines 2014/30/EU. All products which satisfy these requirements must be appropriately marked by the manufacturer or display the CE certification marking.

Products not satisfying these requirements may only be used with special approval of the regulating body in the country where operated.

All lines connected to the devices of the imc C-SERIES should not be longer than 30 m and they should be shielded and the shielding must be grounded.

# **Note**

The EMC tests were carried out using shielded and grounded input and output cables with the exception of the power cord. Observe this condition when designing your setup to ensure high interference immunity and low jamming.

 $<sup>1</sup>$  If you are located outside Europe, please refer the appropriate EMC standards used in the country of operation.</sup>

# <span id="page-6-0"></span>**Cables and leads**

In order to comply with the value limits applicable to Class B devices according to part 15 of the FCC regulations, all signal leads connected to devices of the imc C-SERIES must be shielded.

Unless otherwise indicated, no connection leads may be long leads (< 30 m) as defined by the standard IEC 61326-1. LAN-cables (RJ 45) and CAN-Bus cables (DSUB-9) are excepted from this rule.

Only cables with suitable properties for the task (e.g. isolation for protection against electric shock) may be used.

### <span id="page-6-1"></span>**ElektroG, RoHS, WEEE, CE**

The imc Test & Measurement GmbH is registered with the authority as follows: **WEEE Reg. No. DE 43368136** valid from 24.11.2005

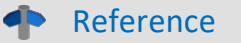

<https://www.imc-tm.com/elekrog-rohs-weee/> and <https://www.imc-tm.com/ce-conformity/>

### <span id="page-6-2"></span>**FCC-Notice**

This product has been tested and found to comply with the limits for a Class B digital device, pursuant to Part 15 of the FCC Rules. These limits are designed to provide reasonable protection against harmful interference in a residential installation. This equipment generates, uses, and can radiate radio frequency energy and, if not installed and used in accordance with the instructions, may cause harmful interference to radio communications. However, there is no guarantee that interference will not occur in a particular installation. If this equipment does cause harmful interference to radio or television reception, which can be determined by turning the equipment on and off, the user is encouraged to try to correct the interference by one or more of the following measures: ·

- Reorient or relocate the receiving antenna.
- Increase the separation between the equipment and the receiver.
- Connect the equipment into an outlet on a circuit different from that to which the receiver is connected. ·
- Consult our tech support or an experienced technician for help.

#### **Modifications**

The FCC requires the user to be notified that any changes or modifications made to this product that are not expressly approved by imc may void the user's authority to operate this equipment.

# <span id="page-7-0"></span>**1.4 Explanation of symbols**

**CE Conformity**

## **No household waste**

see CE <u>[chapter 1.2](#page-4-2)</u>| <sub>5</sub>៉ា

Please do not dispose of the electrical/electronic device with household waste, but at the appropriate collection points for electrical waste, see also <u>[chapter 1.2](#page-4-2)</u> | s d.

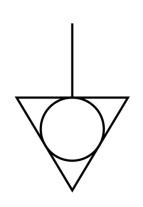

## **Potential compensation**

Connection for potential compensation

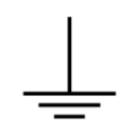

### **Grounding**

Connection for grounding (general, without protective function)

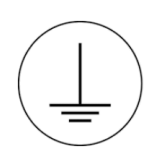

### **Protective connection**

Connection for the protective conductor or grounding with protective function

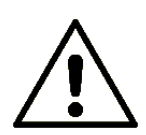

### **Attention! General danger zone!**

This symbol indicates a dangerous situation; Since there is insufficient space for indicating the rated quantity at the measuring inputs, refer to this manual for the rated quantities of the measuring inputs before operation.

![](_page_7_Picture_19.jpeg)

### **Attention! Injuries from hot surfaces!**

Surfaces whose temperatures can exceed the limits under certain circumstances are denoted by the symbol shown at left.

![](_page_7_Picture_22.jpeg)

### **ESD-sensitive components (device/connector)**

When handling unprotected circuit boards, take suitable measures to protect against ESD (e.g. insert/remove ACC/CANFT-RESET).

![](_page_7_Picture_25.jpeg)

### **Possibility of electric shock**

The warning generally refers to high measurement voltages or signals at high potentials and is located on devices suitable for such measurements. The device itself does not generate dangerous voltages.

![](_page_7_Picture_28.jpeg)

### **DC, Direct Current**

Supply of the device via a DC voltage source (in the specified voltage range)

#### **RoHS of the PR China**

![](_page_8_Picture_3.jpeg)

The limits for hazardous substances in electrical/electronic equipment applicable in the PRC are identical to those in the EU. The restrictions are complied with (see <u>chapter 1.2</u> | <sub>5</sub> ). A corresponding "China-RoHS" label is omitted for formal/economic reasons. Instead, the number in the symbol indicates the number of years in which no hazardous substances are released. (This is guaranteed by the absence of named substances).

#### <span id="page-8-2"></span>**Labeling integrated energy sources**

<span id="page-8-1"></span>UxxRxx are integrated in the symbolism. "U" stands for the installed UPS energy sources, if  $0 =$  not installed. "R" stands for the installed RTC energy sources, if  $0 =$  not installed. You can download the corresponding data sheets from the imc website: <https://www.imc-tm.com/about-imc/quality-assurance/transport-instructions/>

![](_page_8_Picture_7.jpeg)

#### **Observe the documentation**

Read the documentation before starting work and/or operating.

![](_page_8_Picture_10.jpeg)

## **On/Off**

On/Off button (no complete disconnection from the power supply)

# <span id="page-8-0"></span>**1.5 Last changes in content**

#### **Amendments and bug-fix in Edition 12**

![](_page_8_Picture_149.jpeg)

#### **Amendments and bug-fix in Edition 11**

![](_page_8_Picture_150.jpeg)

#### **Amendments and bug-fix in Edition 10**

![](_page_8_Picture_151.jpeg)

# <span id="page-9-0"></span>**2 Safety**

This section provides an overview of all important aspects of protection of the users for reliable and trouble-free operation. Failure to comply with the instructions and protection notes provided here can result in serious danger.

# **Responsibility of the operator**

Devices of the imc C-SERIES are for use in commercial applications. The user is therefore obligated to comply with legal regulations for work safety.

Along with the work safety procedures described in this document, the user must also conform to regulations for safety, accident prevention and environmental protection which apply to the work site. If the product is not used in a manner specified by the manufacturer, the protection supported by the product may be impaired.

The user must also ensure that any personnel assisting in the use of the devices of the imc C-SERIES have also read and understood the content of this document.

# <span id="page-9-1"></span>**Operating personnel**

This document identifies the following qualifications for various fields of activity:

- · *Users of measurement engineering*: Fundamentals of measurement engineering. Basic knowledge of electrical engineering is recommended. Familiarity with computers and the Microsoft Windows operating system. Users must not open or structurally modify the measurement device.
- · *Qualified personnel* are able, due to training in the field and to possession of skills, experience and familiarity with the relevant regulations, to perform work assigned while independently recognizing any hazards.

# **Warning**

- · **Danger of injury due to inadequate qualifications!** ·
- Improper handling may lead to serious damage to personnel and property. When in doubt, consult qualified personnel. ·
- Work which may only be performed by trained imc personnel may not be performed by the user. Any exceptions are subject to prior consultation with the manufacturer and are conditional on having obtained corresponding training.

# <span id="page-10-1"></span>**Special hazards**

This segment states what residual dangers have been identified by the hazard analysis. Observe the safety notes listed here and the warnings appearing in subsequent chapters of this manual in order to reduce health risks and to avoid dangerous situations. Existing ventilation slits on the sides of the device must be kept free to prevent heat accumulation inside the device. Please operate the device only in the intended position of use if so specified.

# Danger

![](_page_10_Picture_4.jpeg)

#### **Lethal danger from electric current!**

- Contact with conducting parts is associated with immediate lethal danger. ·
- Damage to the insulation or to individual components can be lethally dangerous.

- **Therefore:**<br>• In case of damage to the insulation, immediately cut off the power supply and have repair performed.<br>• *Work* on the elect
- Work on the electrical equipment must be performed exclusively by expert electricians.<br>• During all work performed on the electrical equipment, it must be deastivated and tested for.
- During all work performed on the electrical equipment, it must be deactivated and tested for static potential.

#### **Injuries from hot surfaces!** ·

![](_page_10_Picture_13.jpeg)

 Devices from imc are designed so that their surface temperatures do not exceed limits stipulated in EN 61010-1 under normal conditions.

**Therefore:**<br>• Surfaces whose temperature can exceed the limits under circumstances are denoted by the symbol shown at left.

# <span id="page-10-0"></span>**Industrial safety**

We certify that the imc C-SERIES in all product configuration options corresponding to this documentation conforms to the directives in the accident prevention regulations in "Electric Installations and Industrial Equipment" (DGUV Regulation 3)\*. This confirmation applies exclusively to devices of the imc C-SERIES, but not to all other components included in the scope of delivery.

This certification has the sole purpose of releasing imc from the obligation to have the electrical equipment tested prior to first use (§ 5 Sec. 1, 4 of DGUV Regulation 3). This does not affect guarantee and liability regulations of the civil code.

For repeat tests, a test voltage that is 1.5 times the specified working voltage should be used to test the isolation for the highly isolated inputs (e.g. measurement inputs for high-voltage applications).

previously BGV A3.

# **Observe notes and warnings**

Devices from imc have been carefully designed, assembled and routinely tested in accordance with the safety regulations specified in the included certificate of conformity and has left imc in perfect operating condition. To maintain this condition and to ensure continued danger-free operation, the user should pay particular attention to the remarks and warnings made in this chapter. In this way, you protect yourself and prevent the device from being damaged.

Read this document before turning on the device for the first time carefully.

# **A** Warning

Before touching the device sockets and the lines connected to them, make sure static electricity is diverted to ground. Damage arising from electrostatic discharge is not covered by the warranty.

# <span id="page-12-0"></span>**3 Assembly and connection**

# **3.1 After unpacking...**

Check the delivered system immediately upon receiving it for completeness and for possible transport damage. In case of damage visible from outside, proceed as follows:

- Do not accept the delivery or only accept it with reservations<br>• Note the extent of the damage on the packing documents or on the or
- Note the extent of the damage on the packing documents or on the delivery service's packing list.
- Begin the claims process.

Please check the device for mechanical damage and/ or loose parts after unpacking it. The supplier must be notified immediately of any transportation damage! Do not operate a damaged device!

Check that the list of accessories is complete (product package):

- · AC/DC-power adaptor with cable and pre-assembled plug
- $\bullet$  DSUB-15 plugs:<br> $\bullet$  1x ACC/DSUPM DV
	- 1x ACC/DSUBM-DI4-8, 15-pin DSUB plug for 8 digital inputs
	- 1x ACC/DSUBM-DO8, 15-pin DSUB plug for 8 digital outputs
	- 1x ACC/DSUBM-ENC4, 15-pin DSUB plug for 4 incremental counter inputs
	- 1x ACC/DSUBM-DAC4, 15-pin DSUB plug for 4 analog outputs
	- Set of plugs corresponding to the device's built-in amplifier (see corresponding data sheet)
- LEMO plug for DC-powering
- · Getting started with your imc measurement device (printed)

# **Note**

File a claim about every fault as soon as it is detected. Claims for damages can only be honored within the stated claims period.

# <span id="page-12-1"></span>**3.2 Before commissioning**

Condensation may form on the circuit boards when the device is moved from a cold environment to a warm one. In these situations, always wait until the device warms up to room temperature and is completely dry before turning it on. The acclimatization period should take about 2 hours. This is especially recommended for devices without ET (extended environmental temperature range).

We recommend a warm-up phase of at least 30 min prior to measure.

### **Ambient temperature**

The limits of the ambient temperature cannot be strictly specified because they depend on many factors of the specific application and environment, such as air flow/convection, heat radiation balance in the environment, contamination of the housing / contact with media, mounting structure, system configuration, connected cables, operating mode, etc. This is taken into account by specifying the operating temperature instead. Furthermore, it is not possible to predict any sharp limits for electronic components. Basically, reliability decreases when operating under extreme conditions (forced ageing). The operating temperature data represent the extreme limits at which the function of all components can still be guaranteed.

# <span id="page-13-0"></span>**3.3 Notes on connecting**

# **3.3.1 Precautions for operation**

Certain ground rules for operating the system, aside from reasonable safety measures, must be observed to prevent danger to the user, third parties, the device itself and the measurement object. These are the use of the system in conformity to its design, and the refraining from altering the system, since possible later users may not be properly informed and may ill-advisedly rely on the precision and safety promised by the manufacturer.

# **Note**

If you determine that the device cannot be operated in a non-dangerous manner, then the device is to be immediately taken out of operation and protected from unintentional use. Taking this action is justified under any of the following conditions:

- I. the device is visibly damaged,
- II. loose parts can be heard within the device,
- III. the device does not work
- IV. the device has been stored for a long period of time under unfavorable conditions (e.g. outdoors or in high-humidity environments).
- 1. Observe the data in the chapter "Technical Specifications", to prevent damage to the unit through inappropriate signal connection.
- 2. Note when designing your experiments that all input and output leads must be provided with shielding which is connected to the protection ground ("CHASSIS") at one end in order to ensure high resistance to interference and noisy transmission.
- 3. Unused, open channels (having no defined signal) should not be configured with sensitive input ranges since otherwise the measurement data could be affected. Configure unused channels with a broad input range or short them out. The same applies to channels not configured as active.
- 4. If you are using a removable storage media, observe the notes in the imc software manual. Particular care should be taken to comply with the storage device's max. ambient temperature limitation.
- 5. Avoid prolonged exposure of the device to sunlight.

# <span id="page-14-0"></span>**3.3.2 Power supply**

Each device is powered by a DC-supply voltage which is supplied via a 2-pin LEMO-plug.

Type designation LEMO plug:

![](_page_14_Picture_139.jpeg)

The permissible supply voltage range is 10 ... 32 V DC. The product package includes a corresponding desktop supply unit (15 V DC) as an AC-adapter for mains voltage (110 .. 240 V 50/60Hz). The DC-supply inputs of our imc measurement devices are not designed for a connection to a DC-grid.

Please note, that the operation temperature of the desktop supply is prepared for 0°C to 40°C, even if your measurement devices is designed for extended temperature range!

The package also includes a cable with a ready-made LEMO-plug which can be connected to a DC-voltage source such as a car battery. When using this, note the following:

- Grounding of the device must be ensured. If the power supply unit comes with a grounding line, it would be possible to ground the system "by force", by making a connection from this line to the plug enclosure (and thus to the device ground). The table-top power supply unit is made to allow this. This manner of proceeding may not be desirable because it may be desirable to avoid transient currents along this line (e.g. in vehicles). In this case the ground-connection must be made to the device directly. For this purpose a (black) banana jack ("CHASSIS") is provided.
- The feed line must have low resistance, the cable must have an adequate cross-section. Any interferencesuppressing filters which may be inserted into the line must not have any series inductor greater than 1mH. Otherwise an additional parallel-capacitor is needed.

#### **Pin configuration:**

![](_page_14_Figure_11.jpeg)

*The +pin is marked with a red dot.*

![](_page_14_Picture_13.jpeg)

![](_page_14_Picture_14.jpeg)

*CS CL*

# <span id="page-15-0"></span>**3.3.3 Grounding, shielding**

In order to comply with Part 15 of the FCC-regulations applicable to devices of Class B, the system must be grounded.

### **3.3.3.1 Devices with non-isolated power supply**

CS devices The DC-supply input on the device itself (LEMO-socket) is not galvanically isolated from the housing (CHASSIS): -SUPPLY input is galvanically connected to CHASSIS internally. That means the device's internal power supply circuitry is not isolated from the system reference ground or the frame ("CHASSIS").

### **3.3.3.2 Devices with isolated power supply**

CL devices The DC-supply input on the device itself (LEMO-socket, female) is galvanically isolated from the housing (CHASSIS): -SUPPLY input is not connected to CHASSIS internally. That means the device's internal power supply circuitry is isolated from the system reference ground/frame ("CHASSIS"). If the device is powered by an isolated DC-voltage source (e.g. battery), use the device's black grounding socket ("CHASSIS") or the LEMO supply cable's shielding to ground the device.

### **3.3.3.3 Grounding with the use of the included power adaptor**

![](_page_15_Figure_9.jpeg)

![](_page_15_Figure_10.jpeg)

Use of the included table-top power adaptor is protected by the power plug's protection ground connection: at the adaptor's LEMO terminal, both the (-) pole of the supply voltage as well as the shielding and the plugs are connected with the power cable's protection ground.

### **3.3.3.4 Grounding with power supplied by a car battery**

![](_page_16_Figure_3.jpeg)

*imc CL Devices with isolated DC-supply (e.g. battery)*

If the power supply (e.g. car battery) and the measurement device are at different voltage levels, then if they were connected by the supply line, it would cause a ground loop. For such cases, the isolated internal device power supply ensures separation of the two voltage levels. The ground reference for the measurement device must then be established in a separate step.

For running on an isolated DC power supply source (e.g. battery), either the grounding socket terminal, a grounding contact on the device ("CHASSIS"), or the CHASSIS contact on the imc signal plugs must be used.

#### **Isolated power inputs avoids ground loops in distributed topologies**

With stationary installations and the use of (already isolated) AC/DC adapters, any system ground differentials between the device and the central or local power supplies may not be relevant. The big issue in such a case, in contrast to mobile, in-vehicle applications, is from where to obtain a reliable ground voltage. Since it is convenient to use the AC power supply's protection ground line as the ground voltage, the LEMO-terminated AC/DC adapters for imc measurement devices are designed so that the protection ground line is connected all the way through to the LEMO plug's housing, thus securing the device's voltage level to protection ground. Additionally, in the AC/DC-adaptor's LEMO-terminal (not the device's LEMO-socket!), the reference ground of the power adapter is connected with the housing's (CHASSIS) protection ground: Since the AC/DC power adapter is already isolating, as is the power input, this supply voltage's reference would not initially be defined and can be set arbitrarily. In particular for reasons of suppressing HF (high-frequency) interference signals stemming from the AC/DC switching power adapter, direct grounding is normally advisable.

### <span id="page-17-2"></span>**3.3.3.5 Shielding**

Also, all **signal leads** to the device must be shielded and the shielding grounded (electric contact between the shielding and the **plug housing** "**CHASSIS**").

To avoid compensation currents, always connect the shielding to one side (potential) only.If the imc DSUB block screw terminal plug is used, the shielding should be connected to the pull-relief clamp on the cable bushing. This part of the conductor-coated plastic plug housing has electrical contact to the device's housing, just as Terminals 15 and 16 (labeled: "CHASSIS", to the left and right of the imc-plug cable bushing) do; but is preferable to the "CHASSIS" terminals for optimum shielding.

# <span id="page-17-0"></span>**3.3.4 Potential difference with synchronized devices**

When using multiple devices connected via the **SYNC socket** for synchronization purposes, ensure that all devices are at the same voltage level. Any potential differences among devices may have to be evened out using an additional line having adequate cross section.

If the synchronized devices are at different voltage levels, they should be compensated by means of a lead having the appropriate cross-section. If the SYNC plug at your device is equipped with a yellow ring it is already isolated and it is protected against potential differences.

# **Note**

The yellow ring on the SYNC socket indicates that the socket is shielded from voltage differences.

# <span id="page-17-1"></span>**3.3.5 Fuses (polarity-inversion protection)**

The device supply input is equipped with maintenance-free polarity-inversion protection. No fuses or surge protection is provided here. Particularly upon activation of the device, high current peaks are to be expected. When using the device with a DC-voltage supply and custom-designed supply cable, be sure to take this into account by providing adequate cable cross-section.

# <span id="page-18-0"></span>**3.3.6 Main switch**

The main switch of all CS-devices takes the form of a flip switch.

The main switch of the CL-devices takes the form of a rocker switch, which activates the device when it is tipped for approx. 1 second in the "ON" direction.

#### **Activation**

Devices with rocker switch will be activated by clicking for approx. 1 sec the "ON" position. Devices with flip switch will be activated by setting the main switch to the "I" position.

Successful "booting" of the device is confirmed by three short beeps. ·

- CS-devices: Upon activation, all 6 status LEDs blink twice. ·
- CL-devices: There are no LEDs in this device type. Instead the start procedure is seen on the display.

#### **The device is activated**

- CS-devices indicate the activated state by the Power LED shining.<br>• CL dovices indicate the activated state by the Display being an
- CL-devices indicate the activated state by the Display being on.

#### **Deactivation**

Devices with rocker switch will be deactivated by clicking for approx. 1 sec the "OFF" position. Devices with flip switch will be deactivated by setting the main switch to the "O" position.

If the device is running a measurement, it does not deactivate immediately. First, any associated files are closed on the internal hard drive before the device switches off automatically. This process lasts for a maximum of about 10 sec. It is not necessary to hold the main switch down for this duration! ·

- CS-devices: The deactivation procedure changes the color of the Power LED. ·
- CL-devices: The deactivation procedure itself is not indicated. After 10 s, the device is completely deactivated and the display switches off.

# <span id="page-18-1"></span>**3.3.7 Remote control of the CL main switch**

Alternatively to the manual main switch on the device's front panel (only CL devices), it is possible to switch the device on and off by means of an electrical remote control contact. The terminal designated "REMOTE" on the device's rear panel makes this available: either brief or longer connection of the signals "SWITCH" and "ON" activates the device, connecting "SWITCH" with "OFF" switches it off.

#### LEMO.FGG.0B.306

![](_page_18_Picture_196.jpeg)

#### **Possible configurations:**

![](_page_18_Picture_197.jpeg)

# <span id="page-19-0"></span>**3.3.8 UPS**

Devices with DC supply input are equipped with an uninterruptible power supply (UPS). This allows for a continuous operation unaffected by temporary short-term outage of the main power supply. This type of operation is particularly useful for operation in a vehicle, permanently attached to starter lock and main power switch and thus not requiring manual control. Activation of UPS buffering is indicated by the power control LED (PWR) changing from green to yellow. With many imc measurement devices, active UPS buffering is additionally indicated by an acoustic buzzer signal.

The UPS provides backup in case of power outage and monitors its duration. If the power outage is continuous and if it exceeds the specific device's "buffer time constant", the device initiates an automatic shutdown sequence, which equals manual shutdown procedure: Any current active measurement is automatically stopped, data storage on flash card or internal harddisk is completed by securely closing all data files, and finally the device is actually switched off. This entire process may take a couple of seconds.

Thus, a typical application of this configuration is in vehicles, where the power supply is coupled to the ignition. A buffer is thus provided against short-term interruptions. And on the other hand, deep discharge of the buffer battery is avoided in cases where the measurement system is not deactivated when the vehicle is turned off.

If the power failure is not continuous but only temporary, the timer that monitors blackout duration is reset every time the main supply has returned to valid levels.

# <span id="page-19-1"></span>**3.3.9 Rechargeable accumulators and batteries**

## **3.3.9.1 Lead-gel batteries**

Devices build before 2017 come with the optional UPS-Function containing maintenance-free **lead-gel batteries**. Charging these internal backup batteries is accomplished automatically when the activated device receives a supply voltage. Due to the inevitable leakage of charge we recommend that the device be activated for 6 to 9 hours at least every 3 months to prevent the batteries from dying.

In case the UPS is used a lot (many discharge and recharge cycles), the life time depends on how much (deep) it has been discharged (is the UPS buffering only for a short time or is the UPS discharged completely every time?). The manufacturer specifies 200 cycles @100% discharging and 1200 cycles @ 30% and 25°C ambient temperature. (that should be true in general for all Pb batteries.)

![](_page_19_Picture_10.jpeg)

Do **not** throw the lead-gel accumulators in the household garbage.

### **3.3.9.2 NiMH batteries**

The lead-gel batteries are replaced by a solution with NiMH batteries. For you as a user, this change does not represent a significant change in his previous operation of the device, see manual chapter "General technical Specs". The battery type is marked on the device type plate: "**Contains NiMH Battery**" so that the devices can be distinguished externally.

Reference imc energy sources (batteries)

Devices from the imc C-SERIES delivered by imc after November 2022 will have a <u>"battery label"</u> | 9 dn the nameplate for integrated energy sources.

# <span id="page-20-0"></span>**3.3.10 Storage media in the device**

This section describes how to handle the storage media of the imc measurement devices and how to use them with imc STUDIO.

The storage media are exclusively for data acquisition with imc STUDIO.

Storage media with verified performance can be purchased as accessories from imc. Hard drives are ordered with the device and can only be installed subsequently by imc.

### D

#### Note Manufacturer and Age of the storage medium

- · imc has no way to affect the quality of the removable storage media provided by the various
- manufacturers.<br>• Storage media which come with newly purchased devices have been inspected in the framework of quality assurance and have passed the relevant tests.
- We expressly declare that the use of removable storage media is at the user's own risk. ·
- imc and its resellers are only liable within the framework of the guarantee and only to the extent of providing a substitute.
- imc expressly declines any liability for any damages resulting from loss of data.

## <span id="page-21-2"></span>**3.3.10.1 For devices of the firmware group A (imc DEVICES)**

### **Swapping the storage medium**

Pressing the button signalizes to the system that you intend to remove the storage medium. Once this is done, the device stops access to the storage medium. If you were to remove the drive without prior announcement, it could produce defective clusters. If the storage medium is removed while a measurement is in progress, the data records are not completed. Therefore, always proceed as follows when swapping the storage medium:

- 1. **Important!**Before removing the storage medium from the measurement device, first announce the procedure to the system by pushing the button, in order to **avoid damage** to the storage medium.
- 2. Once the LED blinks, remove the storage medium.
- 3. Insert the new storage medium. Devices indicate by a short flash that the new drive has been successfully recognized.

#### <span id="page-21-1"></span>**Hot-Plug (exchanging the storage medium during a measurement)**

It's possible to exchange the storage medium during a running measurement. This makes it possible to carry out a measurement without a PC practically without any limitations. It is only necessary to check the amount of memory available using imc Online FAMOS. To do this, use the function DiskFreeSpace belonging to the group "*System*". You can set an LED, for instance, or a digital output or a beeper to be activated when less than the minimum amount remains. One convenient solution would be to have a readout of the remaining space outputted by a display variable, which would indicate by a display on the device how the remaining memory decreases.

While swapping the storage medium during a running measurement, the data are stored in the measurement device's internal memory. If you complete the process within the specified RAM buffer duration, this is certain to work without any loss of data (see in the imc STUDIO manual "*Setup pages - Configuring device*" > "*Storage options and directory structure*" > "*RAM buffer time*"). Note that not only the time for the swap must be buffered, but that the buffered data must also be transferred to the new disk once the swap has been completed.

#### **Swapping the storage medium**

- 1. **Important!**Before removing the storage medium from the measurement device, first announce the procedure to the system by pushing the button, in order to **avoid data loss and damage** to the storage medium. The LED will **shine continuously** in green.
- 2. Once the device is ready for removal of the storage medium, the LED **blinks**. 3. Remove the already full storage medium.
- 
- 4. No announcement is necessary for inserting a storage medium.

### **3.3.10.1.1 Storage media**

<span id="page-21-0"></span>![](_page_21_Picture_183.jpeg)

### <span id="page-22-0"></span>**3.3.10.1.2 Data transfer**

The internal storage medium can be accessed **directly via Windows Explorer**. Alternatively, the storage medium can be inserted into a **card reader** on the PC (suitable for large amounts of data due to faster transfer).

## Warning

- Do **not use force** to insert or remove the device storage medium.
- During a **running measurement** having a high sampling rate, you should **never** try to **access the storage medium in the device** using the Windows Explorer shell. Otherwise, this additional burden could cause a data overflow.

## **Note**

A tip on **interval saving**: Supposing the system's power supply suffers an outage during a measurement, it would not be possible to guarantee that the data file on the storage medium is terminated properly. This may lead to a failure to record the last measurement taken. Saving at intervals is a way to reduce this risk.

#### **Access via Windows Explorer**

The menu item "Data (Device)" (**in**) causes the Windows-Explorer to start while indicating the device selected.

![](_page_22_Picture_192.jpeg)

#### **Access via "***imc Systems***" - an Explorer shell extension**

![](_page_22_Figure_13.jpeg)

While installing the operating software, if the option "*Extension for Windows-Explorer*" is activated, you are able to copy, display or delete the files of measured data saved within the device (e.g. on the removable storage medium). The method of doing this is the familiar one under Windows.

This function is independent of the device software. As well, selection of the devices in the tree diagram is independent of the device list in the operating

In order to get access to your device's storage medium, you must first add it to the tree diagram (see "<u>imc Syst*ems - Adding a device* 24)")</u>. Subsequently, you are able to navigate to the desired data in the storage medium and thus

### <span id="page-23-0"></span>**3.3.10.1.2.1 imc Systems - Adding a device (Add)**

Even if you have already been connected with the device by means of the imc STUDIO software, it is still not listed in the Explorer. It's possible to measure with one device while copying data from another.

- Click on "*Devices*" under "*imc Systems*" to highlight that entry. ·
- Open the context menu over the "*Devices*"-area and select "*Add*".

The "*Add device interface*" dialog appears:

![](_page_23_Picture_128.jpeg)

#### *Add Device interface*

![](_page_23_Picture_129.jpeg)

#### db Reference

More information is presented in the imc STUDIO manual in the section: "*Setting Up - Connect the device*"

- · General: "*Device connection via LAN*"
- · "*Connection via a direct address*"

### <span id="page-24-0"></span>**3.3.10.1.2.2 FTP access**

It is also possible to access the device's internal data via FTP, as well as to transfer data. Other goals are to change the configuration of devices via FTP and to restart the device for measurement with the altered configuration. Application areas include test drives, where there is no way to connect the devices directly with the device software. The Diskstart/Autostart capabilities are applied and enhanced. For this purpose, the device is usually configured for autostart. Upon activation, the configuration is loaded and the measurement, as well as data transmission, starts automatically.

Start the explorer and enter "*ftp://*" and the IP address of the device:

![](_page_24_Picture_106.jpeg)

#### **Note**

· In general it is a read only operation. If you intend to delete files via FTP, you have to add "*imc@*" between "*ftp://*" and the IP address:

*Example:* ftp://imc@10.0.10.219

• Furthermore, a password can be assigned to protect access via FTP. This password is entered into the device properties.

## Warning

The following limitations apply when accessing the storage media in a device via an FTP-client:

- The device can't delete folders, accessed by a FTP-client.
- It is not possible to replace the storage medium during measurement (Hot-Plug).

### <span id="page-25-1"></span>**3.3.10.1.3 File system and formatting**

Storage media with the file systems FAT32 and FAT16 (maximum 2 GB) are supported. It is recommended that a memory card be <u>formatted</u>  $_{26}$  and possibly partitioned before use.

#### Routine formatting protects the memory card

#### **Routine formatting is recommended**

Take every opportunity to format the storage medium. **Recommendation:** at least every **six months**. In this way, any **damaged storage medium** can be detected and repaired if possible. A damaged file system may cause **data loss**. Or the **measurement system may fail to start** correctly. In order to avoid data loss, any data still needed should first be saved!

#### **Using a data storage medium in different devices**

There are no known limitations. But it is recommended to always format the medium whenever transferring it in order to avoid data loss.

#### **Additional notes** ·

- To select the appropriate file system for the respective application, observe the notes on the data rate and on "<u>[Avoidance of Data Overflow](#page-25-0)</u> | xe<sup>-1</sup>".<br>• No limitations regarding the surrently available sto
- No limitations regarding the currently available storage medium volumes are known.
- The maximum filesize is 2 GB. In case a signal would exceed that limit, use interval saving.

Notes General restrictions applicable to file systems

Please observe the general restrictions regarding the respective file systems.

### <span id="page-25-0"></span>**3.3.10.1.3.1 Formatting**

The formatting can be performed directly in the PC's hard drive by the Windows operating system, or in the device using the Explorer shell.

#### Note Recommendation

- · **imc recommends formatting in the device:** In comparison to formatting by Windows, this provides higher data writing rates for high-speed channels.
- Only **one(!)** partition may be created. Multiple partitions may cause the measuring device not to recognize the storage medium.

#### Warning Please back up the data first

Formatting causes all data on the storage medium to be deleted. Before performing the formatting, ensure that all data have been saved on a different storage medium.

### Note Cluster size - Avoidance of Data Overflow

The size and number of assignment units (clusters) and thus also the <u>file system</u> | xs iased have a substantial effect on the storage medium's speed! Small clusters can dramatically reduce the speed! If high data rates are required, it is normally recommended to have a size of 8 kB/cluster.

The optimum size of the clusters must be determined for each storage medium separately. For all of them, the following applies:

#### **Few channels having a high data rate**

If a few channels having a high data rate are being recorded, then **large clusters** on the data carrier provide better advantage. Formatting with FAT32 on the PC and drive sizes < 8 GB creates disadvantageously small clusters, which in conjunction with the full aggregate sampling rate can lead to a data overflow.

#### **Whenever using cards of up to 8 GB, always use the formatting by the device**.

In the device, cards larger than 512 MB are formatted with 8 kByte clusters and cards larger than 4 GB are formatted with 16 kByte clusters. Cards of up to 1 GB can alternatively be formatted by the PC with FAT16. With cards of 16 GB onward, there is no difference whether the formatting is done in the PC or in the device.

#### **Very many channels with a low data rate**

If hundreds of channels having a low data rate (e.g. CAN channels) are saved, the exact opposite is rue. Here, **small clusters** are an advantage. This means that drives with up to 8 GB should in such cases be formatted in the PC with FAT32.

### **Formatting in the device (Recommended)**

![](_page_26_Figure_13.jpeg)

For **formatting in the device**, navigate via the Explorer shell "*[imc Systems](#page-22-0)* 23" to the desired device. There, open the properties of the drive: context menu > "*Properties*" (not via the Navigation pane in the Explorer). Go to the Property dialog under the tab: "*Tools*".

Start the formatting by clicking on "*Format now!*".

#### The device performs the formatting according to the following rule:

![](_page_26_Picture_200.jpeg)

#### **Note**

Formatting the storage medium is not allowed if an experiment whose data are to be saved internally has just been prepared.

### **Formatting using the Windows-Explorer**

![](_page_27_Figure_3.jpeg)

 $\rightarrow$ 

 $\rightarrow$ 

Experiment\_001

Experiment\_002

**To perform formatting of a storage medium via the <u>Windows-Explorer</u>**  $_{25}$  **,** navigate to the desired storage medium. Run the formatting by means of the context menu, for example.

Select one of the following two file systems: "FAT32" or "FAT" ("FAT16").

The file system "FAT32" is designed for media **larger** than 32 MB. Under no circumstances can smaller media can be formatted to "FAT32". With "FAT32", Windows generates 4 kByte clusters when the drive size is up to 8 GB, which is inconvenient for high-speed writing rates.

SSD hard drives are inherently formatted with Ext2 and for that reason **can not be formatted directly in the PC** , but only in the <u>device</u>  $_{26}$  .

However the Ext2 format offers these advantages: ·

- Mistaken duplicate occupation of individual clusters is not possible. ·
- Integration into the operating system is accomplished much more quickly than with FAT32.
- Higher writing output than with FAT32.

## <span id="page-28-1"></span>**3.3.10.1.4 Known issues and limitations**

<span id="page-28-0"></span>![](_page_28_Picture_202.jpeg)

# <span id="page-29-0"></span>**3.3.11 Signal connection**

For devices with DSUB-15 connection technology, the convenient imc terminal plugs for solderless screw terminal connection are available as optional accessories.

![](_page_29_Picture_4.jpeg)

*ACC/DSUBM-xxx: snap the nose into the slot*

#### **Open the Metal plug:**

- 1. Unscrew the cable fitting (cable gland) [A]
- 2. Remove the bend protection [B]
- 3. Unscrew the lid screws [D]
- 4. Lift the lid in the DSUB connection area and unfasten the nose of the slot

![](_page_29_Picture_11.jpeg)

![](_page_29_Picture_12.jpeg)

- **A:** Cable fitting (cable gland)
- **B:** Bend protection
- **C:** Fastening screw for the devices' front panel
- **D:** Lid screws
- **E:** Locking key (Nose / Slot)
- **G:** Slot
- **F:** Nose

#### **Close the Metal plug:**

- 1. Assemble the lid by snapping the nose into the slot (see the picture above)
- 2. Audible click when the lid snaps in the front of the DSUB pod
- 3. Insert the bend protection
- 4. The pressure nut must be screwed back on
- 5. The lid screws can be tightened

![](_page_29_Picture_26.jpeg)

Reference Pin configuration

Please find the pin configuration of each available plug in the chapter: *[Pin configuration](#page-38-0)*  $\sqrt{39}$ .

# <span id="page-30-0"></span>**4 Maintenance and servicing**

# **4.1 Maintenance and servicing**

imc recommends performing a service check every 12 months. An imc service check includes system maintenance in accordance with the service interval plan as specified by the manufacturer and a complete function test (maintenance, inspection and revision).

Maintenance (*repair*) work may only be carried out by qualified personnel from imc Test & Measurement GmbH.

For service and maintenance work, please use the [service form](https://www.imc-tm.com/fileadmin/Public/Service_Training/Customer_Service/Serviceformular_imcT_M_E.pdf) that you download from our website and fill out: <https://www.imc-tm.com/service>

### Reference Device certificates and calibration protocols

Detailed information on certificates, the specific contents, underlying standards (e.g. ISO 9001 / ISO 17025) and available media (pdf etc.) can be found on [our website,](https://www.imc-tm.com/service-training/customer-service/system-service) or you can contact us directly.

# <span id="page-30-1"></span>**4.2 Cleaning**

Always unplug the power supply before cleaning the device. Only [qualified personnel](#page-9-0) 10 are permitted to clean the housing interior.

Do not use abrasive materials or solutions which are harmful to plastics. Use a dry cloth to clean the housing. If the housing is particularly dirty, use a cloth which has been slightly moistened in a cleaning solution and then carefully wrung out. To clean the slits use a small soft dry brush.

Do not allow liquids to enter the housing interior.

# <span id="page-30-2"></span>**4.3 Storage**

As a rule, the measurement device must be stored in a temperature range of -40°C to +85°C.

# <span id="page-30-3"></span>**4.4 Transport**

When transporting, always use the original packaging or a appropriate packaging which protects the device against knocks and impacts. If transport damages occur, please be sure to contact our tech support. Damage arising from transporting is not covered in the manufacturer's guarantee. Possible damage due to condensation can be limited by wrapping the device in plastic sheeting.

# <span id="page-31-0"></span>**5 Start of operation Software / Firmware 5.1 Installation - Software**

The associated measurement engineering software imc STUDIO, the configuration and operating interface for all imc instruments, provides the devices with exceedingly versatile functionality. It achieves comprehensive total solutions for everything from laboratory tests through mobile data logger application all the way to complete industrial test stations.

Use of the software requires a license, subject to the purchase order and configuration (see e.g. imc STUDIO manual product configuration / license).

In order to be able to install or uninstall imc STUDIO products, you must be registered with a user account possessing administrator rights to the PC. This applies to the overwhelming majority of all installations of Windows. However, if you are only logged on to your PC without administrator rights, log off and log back on with an administrator user account. If you do not possess an administrator user account, you will need the support or your system administrator or IT department.

You will find a detailed description to the installation of the software in the adequate manual or getting started.

# <span id="page-31-1"></span>**5.1.1 System requirements**

The minimum requirements of the PC, the recommended configuration for the PC, the supported operating system are mentioned in the data sheets and the imc STUDIO manual.

# <span id="page-31-2"></span>**5.2 Connect the device**

There are multiple ways to **connect the imc measurement devices with the PC**. In most cases, the **connection via LAN** (local area network, Ethernet) is implemented. See section "<u>Connecting via LAN in three steps</u> | 33 T" for the **quickest way to connect** PC and measurement device.

But there are also other connection types:

- WLAN
- · LTE, 4G, etc. (via appropriate routers)

These are described in a separate chapter in the software manual: "*Special options for connecting to the device*".

The devices use the **TCP/IP protocol** exclusively. With this protocol, some settings and adaptations for your local network may be necessary. For this purpose, the support of your network administrator may be necessary.

### **Recommended network configuration**

The latest and high-performance network technologies should be used to achieve the maximum transfer bandwidth. This means especially 1000BASE-T (GBit Ethernet). GBit Ethernet network devices (switches) are downward compatible, so that imc devices that only support 100 MBit Fast Ethernet can also be operated on them.

The cable length between the switch and a PC or a device should be less 100 m. Use a shielded cable. If the length of 100 m is exceeded, then you have to insert another switch.

If the system is being integrated into an existing network, you must ensure that the minimum data rate can be guaranteed. Under some circumstances, this may require using switches to subdivide the network into separate segments in order to govern the data traffic in a targeted way and thus optimize the data rate.

In very demanding applications, you might consider grouping multiple GBit Ethernet devices via even higherperformance sections lines of the network (e.g. via 5 GBit Ethernet) and to connect these groups to NAS-components, for instance, via these lines.

When such imc devices are included which use network-based PTP-synchronization (e.g. CRXT or CRFX-2000GP), then it is necessary to use network switches which fully support this protocol on the hardware side. Appropriate network components are also available as imc accessories (e.g. CRFX/NET-SWITCH-5) and are then electrically and mechanically fully compatible with the imc systems.

# <span id="page-32-0"></span>**5.3 Connecting via LAN in three steps**

The most common case is described below: the PC and the device are connected via cable or network switch. The device's IP address must be set in the PC's address range. Subsequently, the device can be connected with the PC. If a connection has ever been established previously, the software recognizes the device's hardware configuration. In that case, experiment configurations can be prepared without any connection to the device.

### <span id="page-32-1"></span>**Step 1: Connecting the measurement device**

#### **To connect via LAN there are two options:**

- 1. The measurement device is connected to an **existing network**, e.g. via network switch. Only with a switch is it possible to run multiple devices.
- 2. The measurement device is connected directly to a network adapter on the PC (**point-to-point**).

In a LAN, the first case is typically implemented. Modern PCs and network switches are usually equipped with Auto-MDI(X) automatic crossover recognition, so that it is not necessary to distinguish between crossed and uncrossed connection cables. Thus both cable types can be used.

### <span id="page-32-2"></span>**Step 2: IP-configuration**

Start imc STUDIO. Click the "*Device interfaces*" button (50) to open the dialog for configuring the IP address of the device.

![](_page_32_Picture_144.jpeg)

If this **button** is **not present** in the view, it is also possible to open the dialog after a device search if it failed to find any new devices. Subsequently, a prompt appears asking whether to search for devices with an inappropriately configured network interface. Close this message box by clicking "*Yes*".

the device's LAN-settings. If the device appears among the group "*Ready for measurement*" ②, you can leave the settings as they are or review them.

If there is any IP-conflict, devices affected will not be listed.

Select the device for making modifications  $(3)$ .

![](_page_33_Picture_134.jpeg)

*Display of measurement devices found and of the IP address*

Set the **IP address manually** if you are not using DHCP. The device's IP address (5) must match with the PC's address  $(4)$ . To conform to the network mask, only the device portion may be different (see example).

#### Example

In the example shown, the fixed IP 10.0.11.75 with subnet mask 255.255.255.0 is selected for the PC. For measurement devices, any numbers would be suitable which begin with 10.0.11. and then do not contain 0, 75, or 255. The 0 and the 255 should not be used, if possible, due to their special significance. The 75 is the computer's number.

![](_page_33_Picture_135.jpeg)

If the configuration type: "*DHCP*" is used, **the IP address is obtained automatically** from the DHCP-server. If it is **impossible to obtain any setting values** via DHCP, the **alternative values are used**. These could lead to errors in the connection (different networks, same IP addresses, etc.).

If there is a **direct connection** between the device and the PC by a cable, then **DHCP should not be used**.

In order to apply the changes, click on the button "*Apply*". Wait for the device to restart and then close the dialog.

П

Note Connection via modem or WLAN

If the connection to the device is established via a modem or WLAN, start the program "*imc DEVICES Interface Configuration*" by clicking on the button: "*Advanced Configuration*" (see previous figure). An exact description is found in the software manual chapter: "*Setting Up - Connect the device*" > "*Special options for connecting to the device*".

### <span id="page-34-0"></span>**Step 3: Integrating a device into an experiment**

Now you are ready to add the device to the imc STUDIO experiment. If your device is unknown to the system, first perform the "*device search*".

![](_page_34_Picture_140.jpeg)

Select the desired device: Once you click in the checkbox "*Selected*" for the desired device, it is ready to use in the experiment.

![](_page_34_Picture_141.jpeg)

You can also select multiple devices for your experiment.

Now the device is "*known*". After the next program start it is available for selection. For further information, see the documentation on the component "*Setup*".

Reference Time zone

Now check whether the correct time zone is set for the device. For more info, see the description of the software manual under the keyword "*Device properties*".

# <span id="page-35-0"></span>**5.4 Firmware update**

Every software version comes with matching firmware for the hardware. The software only works with devices having the right firmware.

Once the program connects up with the unit, the device's firmware is checked. If the software version doesn't match the device's firmware version, you are asked if you want to perform a firmware-update.

## **Note**

The firmware update is only required if the software was obtained as an update. If you obtained your hardware equipment together with the software, no firmware update is necessary.

![](_page_35_Picture_135.jpeg)

Do not interrupt the firmware update!

#### **Be absolutely certain to observe the following:**

- 1. Under no circumstances should the device or its power supply be deactivated during the firmware update!
- 2. The network connection may not be interrupted. Use a cable connection, not WLAN!

Depending on the device type, the following components are loaded automatically: Interface-firmware (Ethernet, modem, ...), booting program, amplifier firmware, firmware for the signal processors.

The dialog for the firmware-update looks like this:

![](_page_35_Picture_136.jpeg)

*Start of the firmware update (example of a single device) The state of the components of the firmware is diaplayed in the list.*

![](_page_35_Picture_137.jpeg)

The following symbols for the individual firmware components appear in the list:

![](_page_36_Picture_65.jpeg)

If no status indicators are displayed, no connection could be made to the corresponding device.

The duration of the update depends on the number of amplifiers (can last up to several minutes). You will be informed on the progress.

You are notified when the firmware setup concludes successfully, as shown below:

![](_page_36_Picture_66.jpeg)

*Conclusion of the firmware update (example of a single device)*

Choose "*Close*". The device can now be used with the product software.

### Warning Be sure to observe in case of error

· For a variety of reasons, the firmware update sometimes does not conclude properly, for example due to interruption of the power supply. For instance, the "handshake signal" at the end of the procedure may be missing. In this case, no measurement channels would be displayed initially. However, restarting the device and its software and performing the firmware update again usually restores everything to normal. It may be necessary to call the menu function "Update all components" in the Firmware update dialog's Options menu. This scenario only results in permanent damage in the most rare cases, and it is very worthwhile to repeat the procedure before sending a device in for repair.

 Behaviour under error condition, Windows cuts off the network connection without the user's knowledge; but this can be prevented using the PC's Control Panel. Background: During the firmware updates there is no data transfer for a few minutes and thus no network activity; Windows detects inactivity of the connection and the following mechanisms are set in motion:

- a) Windows' energy saving mode switches the LAN adapter off, consequently interrupting the network connection!
- b) Windows switches to the next LAN adapter if there is one (some PCs have multiple adapters in order to, for instance, to access services in parallel that are accessible via separate networks.)
- c) Other scenarios are feasible, e.g. if switches are activated, which can also respond to missing data traffic.

If an error message is posted during the firmware update, leave the device on and contact our [tech](#page-4-0) [support](#page-4-0) s inte firmware update may be continued with guidance from the tech support.

# **Note**

#### <span id="page-37-0"></span>**Firmware logbook**

The "*File*" menu offers a function for working with the firmware log file. Every action taken during a firmware update plus any errors which may occur are recorded in a log file. This log file can be displayed with menu "*File*" > "*Show log file*".

#### **Update all components**

The "*Options*" menu offers the option to "*Update all components*". This makes it possible to earmark all the components of the selected device for an update. The function is only to be used in compliance with instructions from the tech support.

# <span id="page-38-0"></span>**6 Pin configuration**

#### imc C-SERIES-FD device models analog channels

![](_page_38_Picture_24.jpeg)

Key: • Standard, o optional, (•) restricted

# **DSUB-15 Connector plugs overview**

![](_page_39_Picture_17.jpeg)

# <span id="page-40-0"></span>**6.1 DSUB-15 pin configuration**

The **Standard plug** is a 1:1 DSUB-15 to screw terminal adapter. It can be used for all modules which come with the corresponding pin configuration.

The **Special plugs** do not offer direct adaption from the DSUB pins to the screw terminals, but instead come with extra functions:

- For current measurement (up to 50 mA) with voltage channels the **Shunt plug** (ACC/DSUBM-I2 and I4) have a built-in 50 Ω shunt. The scaling factor 0.02 A/V must be set in order to display the current value. ·
- For temperature measurements, a special, patented **Thermo plug** (ACC/DSUBM-T4) is available. This DSUB-15 plug is suited for measurement of voltages as well as temperatures with PT100 and thermocouples with integrated cold junction compensation (CJC). Any types of thermocouples can be connected at the differential inputs (+IN and -IN). It also has additional "auxiliary contacts" for connecting PT100 in 4-wire configurations, where the reference current loop is already pre-wired internally.The Thermo plug can also be used for normal voltage measurement.
- The **IEPE/ICP plug** (ACC/DSUB-ICP2 and ICP4) provide a current supply source as well as a capacitive coupling.
- The **TEDS plugs** store sensor information according to IEEE1451.4 for use with imc Plug & Measure (integrated TEDS chips DS 2433).

### Note The screw terminals of the plug

- · To connect the measurement leads with the screw terminals, suitable leads should have a maximum cross section of 1.5 mm<sup>2</sup> incl. cable end-sleeve.<br>• The terminals' serous boads only have secure electrics
- The terminals' screw heads only have secure electrical contact once they are tightened to a connection wire. For this reason, a control measurement (for instance with multimeter probe tips) at "open" terminals can falsely mimic a missing contact!
- Cable shielding must be connected at CHASSIS (DSUB frame) as a rule. At some plugs,  $V_{cc}$  (5 V) is available, with a maximum load current of typically 135 mA per plug.

In general: DSUB pin 1 is internally reserved.

# <span id="page-41-0"></span>**6.1.1 Universal plug**

Metal plug

![](_page_41_Picture_356.jpeg)

The abbreviation VB stands for the bridge sensor supply and can be equated with the sensor supply, abbreviation: SUPPLY.

(1) if the special version of the amplifier is equipped with the ±15 V option, then this pin = -15 V

# <span id="page-41-1"></span>**6.1.2 Standard plug**

Metal plug

![](_page_41_Picture_357.jpeg)

[] : 1/4 Bridge with Cx-70xx and Cx-50xx  $*$  if special version with ±15 V option, then this pin 6 is the reference

#### In general: DSUB pin 1 is internally reserved.

#### Metal plug

![](_page_42_Picture_624.jpeg)

 \* if special version with ±15 V option, then this pin is reference

# <span id="page-42-0"></span>**6.1.3 Special plug**

![](_page_42_Picture_625.jpeg)

#### Metal plug

![](_page_42_Picture_626.jpeg)

![](_page_42_Picture_627.jpeg)

![](_page_42_Picture_628.jpeg)

\* if the special version of the amplifier is equipped with the ±15 V option, then this pin 6 is the reference

# <span id="page-43-0"></span>**6.1.4 TEDS plug**

![](_page_43_Picture_672.jpeg)

![](_page_43_Picture_673.jpeg)

(1) if the special version of the amplifier is equipped with the ±15 V option, then this pin = -15 V

(2) if special version with ±15 V option, then this pin 6 is the reference [] : 1/4 Bridge with UNI2-8 and DCB2-8

![](_page_43_Picture_674.jpeg)

![](_page_43_Picture_675.jpeg)

# <span id="page-44-0"></span>**6.2 Pin configuration of the REMOTE socket (female)**

Please see the pinout in the chapter: <u>Remote control of the CL main switch</u> 19<sup>5</sup>.

# <span id="page-44-1"></span>**6.3 DSUB-9 pin configuration**

# **6.3.1 Display**

![](_page_44_Picture_268.jpeg)

#### **Supply for the graphical display**

![](_page_44_Picture_269.jpeg)

# <span id="page-44-2"></span>**6.3.2 GPS**

![](_page_44_Picture_270.jpeg)

Pin configuration at measurement device. At the GPS-mouse Rx and Tx are interchanged.

![](_page_45_Picture_229.jpeg)

9 nc reserved do not connect

# <span id="page-45-0"></span>**6.3.3 CAN FD**

\* The CAN FD Interface can be equipped ex-factory with the option "**Power via CAN**".

![](_page_45_Figure_5.jpeg)

*The DSUB-9 sockets are labled.*

### **CAN FD Interface with Power via CAN**

The special option Power via CAN includes the internal connection of the unbuffered supply voltage of the device to the first two nodes "CAN1" and "CAN2" of the CAN interface of a device. This makes it possible to supply connected CANSAS modules (or CAN-based sensors) via the CAN cable. A cable with sufficient crosssection is required. The load current is a maximum of 1 A per node and is limited by a current limiter, which does not provide safe short-circuit protection.

#### **Direction of electric current and fuse**

- · The direction of current flow is unidirectional, protected by diodes: the device supplies CAN bus participants. Current flow into the device is blocked.
- The diodes also decouple the supply lines of the two CAN nodes from each other.
- Overload protection is provided by an over current protection in the form of inert PTC components ("PolySwitch"). These will be reset in case and the operational again. ·
- The **fuse does not provide complete protection against destruction in the event of a short circuit**! Rather, it serves to limit the current at a slowly increasing load, such as the successive connection of a large number of imc CANSAS modules. On the other hand, it is not always possible to protect against very fast increasing currents, such as a hard short-circuit on the cable, safely and quickly enough!
- The current limit depends on the operating temperature (internal temperature of the unit):

2.2 A (0°C)

1 A (+70°C)

0.74 A (+85°C)

The corresponding maximum power in the event of a fault (short circuit) then depends on the supply voltage used.

Guaranteed power available via CAN (Spec: 1 A) up to 70°C indoor temperature

# **Power consumption reserves:**

- · This design guarantees a current of 1 A per node (up to 70°C). In addition, the PTC fuse then slowly starts limiting the current and "disconnecting" the loads. The generally low consumption of the CANSAS modules should not be underestimated, since the power is achieved by the current at a low supply voltage. Even a UNI8 with a power consumption of max. 15 W (with connected sensors) achieves this limit with a current of 1 A at 15 V. In addition, there is the voltage drop for long cables and small cross-sections. It is always necessary to first calculate the power consumption and the expected currents. ·
- Due to its technology, the CAN bus is ideally suited for retrofitting a system. It can easily happen that the current load and the cross-section have been designed correctly at first, but then modules are added which do not comply with the specification.

#### **USV-buffering:**

- · The CAN-supply is not buffered. It is not tapped at the output of the device UPS but directly at the LEMO power supply. For this reason, this power is not included in any limits for the total device power, as long as these are decisively determined by the UPS. Since a current and no power limitation is provided, a UPS buffering would also not be possible without further ado, because with 2 nodes with 1 A current limit (typically!) and a maximum input voltage of 30 V or even 50 V, considerable power results. ·
- Since Power-via-CAN is not coupled to UPS or startup logic, this CAN supply is not deactivated when the device is switched off, but is always active as soon as the main supply (LEMO) is powered.

#### **Reference:**

- · The CAN supply voltage is identical to the main power supply (wide range, LEMO) and has corresponding potential reference. The pins on the DSUB-9 are marked with ±CAN\_SUPPLY.
- In contrast, the pin "CAN-GND" has nothing to do with this: This is rather the electrical and logical completely independent reference of the CAN bus signals. It is electrically isolated from the rest of the system (housing, power supply, system electronics). CAN GND should always be used independently of the power supply so that the CAN\_H and CAN\_L levels are reliably detected.

### <span id="page-47-0"></span>**Index**

### **A**

ACC/DSUB-ICP2 [43](#page-42-0) ACC/DSUB-ICP4 [43](#page-42-0) ACC/DSUBM-B2 [42](#page-41-1) ACC/DSUBM-I2 [43](#page-42-0) ACC/DSUBM-I4 [43](#page-42-0) ACC/DSUBM-T4 [43](#page-42-0) ACC/DSUBM-U4 [42](#page-41-1) ACC/DSUBM-UNI2 [42](#page-41-0) Accessing the data carrier Error [29](#page-28-0) Add device [35](#page-34-0) Add device interface [24](#page-23-0) Adding a device (Add) [24](#page-23-0) adjustment [5](#page-4-1)

# **C**

Cables [7](#page-6-0) calibration [5](#page-4-1) **CAN** Power via CAN [46](#page-45-0) CAN-Bus pin configuration [46](#page-45-0) CE [7](#page-6-1) CE Certification [5](#page-4-3) Certificates [5](#page-4-3) CF card (Compact Flash) [22](#page-21-0) Change requests [5](#page-4-4) Cleaning [31](#page-30-1) Compact Flash [22](#page-21-0) connect device [33](#page-32-1) Connecting via LAN [33](#page-32-0) Copy data to the PC [23](#page-22-0) Customer support Tech support [5](#page-4-0)

# **D**

Data transfer [23](#page-22-0) FTP access [25](#page-24-0) Storage medium [23](#page-22-0) Device add [35](#page-34-0) connect [33](#page-32-1) Device certificate [31](#page-30-0) DIN-EN-ISO-9001 [5](#page-4-3) DSUB-9 CAN pin configuration [46](#page-45-0) Display [45](#page-44-1) GPS-receiver [45](#page-44-2)

### **E**

ElektroG [7](#page-6-1) EMC [6](#page-5-0) energy sources [9](#page-8-2) Extension for Windows-Explorer [23](#page-22-0)

 **F** 

FCC [7](#page-6-2) File system FAT16/FAT32 [26](#page-25-1) Filesize (maximum) [26](#page-25-1) Firmware update [36](#page-35-0) Logbook [38](#page-37-0) formatting [26](#page-25-0) FTP access Data transfer [25](#page-24-0) fuses: overview [18](#page-17-1)

# **G**

General terms and conditions [5](#page-4-5) GPS-receiver DSUB-9 pin configuration [45](#page-44-2) Grounding [16](#page-15-0) Guarantee [5,](#page-4-5) [6](#page-5-1)

# **H**

Hard drive [21](#page-20-0) Hotline Tech support [5](#page-4-0) Hot-Plug FTP access [25](#page-24-0) Storage medium [22](#page-21-1)

## **I**

imc Systems [23,](#page-22-0) [24](#page-23-0) formatting [26](#page-25-0) imc STUDIO [32](#page-31-0) operating system [32](#page-31-1) Industrial safety [11](#page-10-0) Industrial safety regulation [11](#page-10-0) Installation imc STUDIO [32](#page-31-0) Internal storage media [21](#page-20-0) IP address configure [33](#page-32-2) of the devices [33](#page-32-2) of the PCs [33](#page-32-2) ISO-9001 [5](#page-4-3) Issues Storage medium [29](#page-28-1)

# **L**

Leads [7](#page-6-0) Liability restrictions [6](#page-5-2) Limitations Storage medium [29](#page-28-1) Limited Warranty [5](#page-4-5) Logbook Firmware update [38](#page-37-0)

### **M**

Maintenance [5,](#page-4-1) [31](#page-30-0) Memory card [21](#page-20-0)

## **O**

Operating personnel [10](#page-9-1)

# **P**

partition [26](#page-25-0) Pin configuration CAN [46](#page-45-0) CAN FD [46](#page-45-0) Display [45](#page-44-1) pin configuration CAN-Bus [46](#page-45-0) pin configuration: remote control [45](#page-44-0) Power via CAN [46](#page-45-0) Problems Storage medium [29](#page-28-1) Product improvement [5](#page-4-4)

# **Q**

Quality Management [5](#page-4-3)

# **R**

remote control: pin configuration [45](#page-44-0) repair [5](#page-4-1) Restriction of Hazardous Substances [7](#page-6-1) RoHS [7](#page-6-1)

# **S**

Select device with explorer [23](#page-22-0) Service [31](#page-30-0) Tech support [5](#page-4-0) service and maintenance [5](#page-4-1) service check [5](#page-4-1) Service form [31](#page-30-0) Shell extension [23](#page-22-0) Shielding [18](#page-17-2) Software installation [32](#page-31-0) Special hazards [11](#page-10-1) Storage [31](#page-30-2) storage device

formatting [26](#page-25-0) partition [26](#page-25-0) Storage media [21](#page-20-0) Storage medium CF card [22](#page-21-0) Compact Flash [22](#page-21-0) Data transfer [23](#page-22-0) FAT16/FAT32 [26](#page-25-1) File system [26](#page-25-1) Filesize (maximum) [26](#page-25-1) Hot-Plug [22](#page-21-1) Issues [29](#page-28-1) Limitations [29](#page-28-1) Problems [29](#page-28-1) Swapping the storage medium [22](#page-21-2) Symbols [8](#page-7-0) System requirements [32](#page-31-1)

# **T**

Tech support [5](#page-4-0) Telephone numbers Tech support [5](#page-4-0) Transport [31](#page-30-3)

## **U**

uninterruptible power supply [20](#page-19-0) UPS [20](#page-19-0) USB [21](#page-20-0)

# **W**

Warranty [5](#page-4-5) Waste on Electric and Electronic Equipment [7](#page-6-1) **WEEE** Restriction of Hazardous Substances [7](#page-6-1) Windows Shell extension [23](#page-22-0)

# **Contact imc**

![](_page_49_Picture_1.jpeg)

### **Address**

imc Test & Measurement GmbH Voltastr. 5 13355 Berlin

Phone: (Germany): +49 30 467090-0 E-Mail: [info@imc-tm.de](mailto:info@imc-tm.de) Internet: <https://www.imc-tm.com>

#### **Tech support**

If you have problems or questions, please contact our tech support:

Phone: (Germany): +49 30 467090-26 E-Mail: [hotline@imc-tm.de](mailto:hotline@imc-tm.de) Internet: <https://www.imc-tm.com/service-training/>

#### **imc ACADEMY - Training center**

The safe handling of measurement devices requires a good knowledge of the system. At our training center, experienced specialists are here to share their knowledge.

E-Mail: [schulung@imc-tm.de](mailto:schulung@imc-tm.de)

Internet: <https://www.imc-tm.com/service-training/imc-academy>

#### **International partners**

You will find the contact person responsible for you in our overview list of imc partners:

Internet: <https://www.imc-tm.com/imc-worldwide/>

#### **imc @ Social Media**

<https://www.facebook.com/imcTestMeasurement> <https://www.youtube.com/c/imcTestMeasurementGmbH> [https://twitter.com/imc\\_de](https://twitter.com/imc_de) <https://www.linkedin.com/company/imc-test-&-measurement-gmbh>